**BITTERIN** 

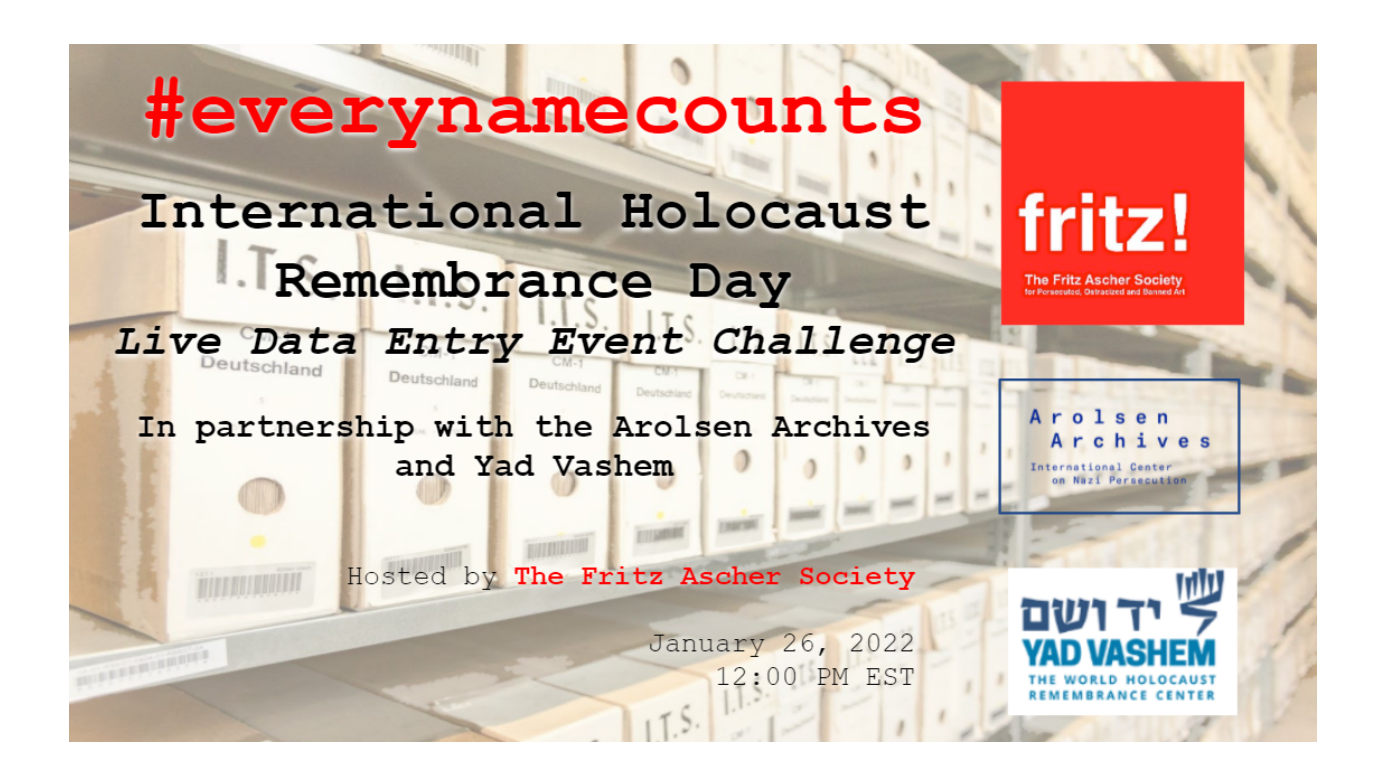

### **The Arolsen Archives International Center on Nazi Persecution**

### *Quick Facts*

- The international Arolsen Archives are the world's most comprehensive archive of materials related to the victims and survivors of National Socialist persecution, currently located in Bad Arolsen, Germany.
- In 1946, the Arolsen Archives was established as the Central Tracing Bureau, run by the Allied powers and the United Nations Relief and Rehabilitation Administration.
- Its purpose was to track and learn the fates of the millions of individuals then-classified as "missing" after the end of the Second World War.
- The Bureau had access to the Nazi bureaucratic documents that recorded their systematic atrocities.
- Staff received impassioned please from relatives and friends all over the world, hoping to learn the fates of their loved ones. Many of the letters are digitized and can be accessed through the United [Nations](https://search.archives.un.org/central-headquarters-central-tracing-bureau) archive.
- In 1948, the Central Tracing Bureau became known as the International Tracing Service.
- In 1955, an international commission of now 11 member countries took over management of the archives: Belgium, France, Germany, Greece, Israel, Italy, Luxembourg, The Netherlands, Poland, the UK, and the USA.
- The Archives contain materials related to the lives of 17.5 million people.
- Materials are connected to Nazi concentration camps, ghettos, penal institutions, forced labor camps, and early displaced persons (DP) camps post-War.
- The Archives hold more than 2500 personal effects of Nazi victims—including wedding rings, wallets, everyday items taken from prisoners at the time of their arrest. The Archives has launched a separate campaign to return these "stolen memories" to the victims' families.
- The Archives contain over 30 million historical documents tracing Nazi crimes and their victims.
- 27 million of these files are currently digitized and available online.

### **Central Location Index (CLI)Collection from Yad Vashem** *Quick Facts*

- The Central Location Index (CLI) was a New York organization that coordinated the search for missing Jewish and non-Jewish relatives following the Second World War, between 1944 - 1949.
- The CLI partnered with an international coalition of organizations to conduct such searches, though the majority of organizations who led the search for missing individuals were American.
- Among the participating institutions were the American Joint Distribution Committee (AJDC), the Hebrew Sheltering and Immigrant Aid Society (HIAS), the National Council of Jewish Women, the International Rescue and Relief Committee (IRRC) and the United Service for New Americans.
- The hope of the CLI was to consolidate data on the missing for more effective and efficient finding.
- The CLI received requests about approximately 750,000 persons and could provide information about 50,000 missing persons in post-war Europe for relatives all over the world. 40,000 of those found had survived the war.
- The staff of the CLI was international and diverse. Some of the staff members were refugees from Europe and survivors of the Holocaust themselves.
- Following 1949, the CLI collection was stored with the New York Joint Distribution Committee (JDC) before being moved to Yad Vashem in 1957.
- The CLI collection at Yad Vashem contains 1,200,000 index cards and 250,000 documents—none of which have previously been digitally indexed.
- These cards contain information that document not only the individual who was missing, but also data on the searching family members and survivors.
- *Further References:* 1948 report by JDC Executive Director Etta Deustch on the CLI collection. [G45-54\\_ORG\\_038\\_0092.pdf](http://search.archives.jdc.org/multimedia/Documents/Geneva45-54/G45-54_ORG/G45-54_ORG_038/G45-54_ORG_038_0092.pdf) (jdc.org)

# **Tip Sheet for #everynamecounts Data Entry**

**ATTENDANCE** 

#### *Tips from Arolsen Archives:*

#### **General information**

- 1) If there is no information on a particular entry, please do not leave the field empty, but enter a **hyphen (-)** instead. If information is illegible, please enter **"unclear".**
- 2) If information has been crossed out, **please enter both the original and the corrected version**, separated by a **semi-colon (;).**
- 3) To access important information on how to enter the data correctly, **please click on "NEED SOME HELP WITH THIS TASK?"** or open the Field Guide.

#### **Zoom in/Invert image**

- 4) To zoom in on the document, use the plus sign  $\blacksquare$  in the top right-hand corner.
- 5) To invert the colours (e.g. to display the writing in white against a black background), click the small black and white circle  $\Phi$  located below the document in the bottom right-hand corner. Both of these functions can be helpful if the document you are working on is difficult to read.

#### **Document is impossible to read**

6) If you cannot read the document, **you can simply refresh the page (F5 key)** and you will be offered a new document.

#### **Incorrect entries**

7) If you realize that you have accidentally made a mistake that you can no longer correct: don't worry!

**ATTENDANCE** 

The data from each card is entered three times. If the results differ, our colleagues check the input and make corrections if necessary.

- 8) When you have finished entering the data from a document, you can use the Talk function (blue button) to send us information or questions about the specific document.
- 9) You can also use the Talk Boards to leave your comments and thoughts about the project or to enter into discussions with other volunteers.

#### **Saving and Reusing the Documents**

10) If you want to save a document to use it for private purposes, for queries to us or for publication in Wiki Commons, please make a note of the document ID for the respective document. This number is assigned once for each document in our database and you need it to cite our documents correctly.

You can find the document ID below the digital copies by clicking on .

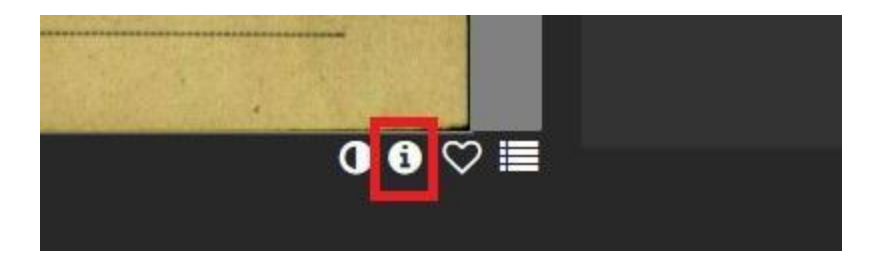

11) This field shows you the metadata for the respective document, i.e. the name of the fond and the document ID.

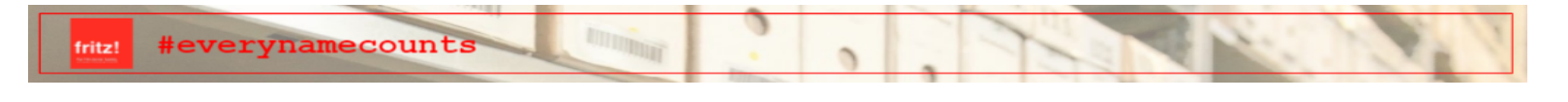

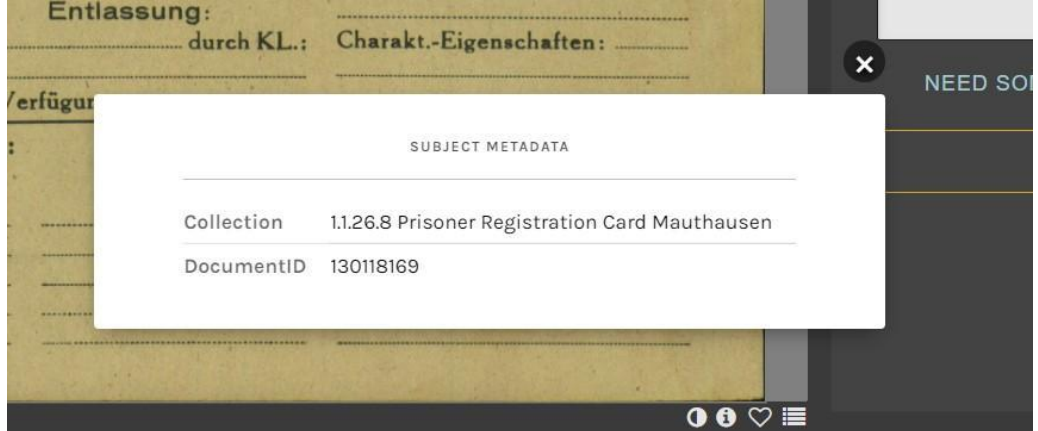

## **Hyperlinks for #everynamecounts Data Entry Event**

1) [International center on the Nazi era | Arolsen Archives \(arolsen-archives.org\)](https://arolsen-archives.org/en/) https://arolsen-archives.org/en/

2) [Stories from the Arolsen Archives: The People Behind the Names](https://enc.arolsen-archives.org/en/media-installation/the-people-behind-the-names/) https://enc.arolsen-archives.org/en/media-installation/the-people-behind-the-names/

3) [Arolsen Archives Data Entry Tip Sheet](https://docs.google.com/document/d/1i6r7Nl_Ed96ZAZc1ZVQJDwdwuoETTuVIh3ewjdE_8rE/edit?usp=sharing) https://docs.google.com/document/d/1i6r7Nl\_Ed96ZAZc1ZVOJDwdwuoETTuVIh3ewjdE\_8rE/ [edit?usp=sharing](https://docs.google.com/document/d/1i6r7Nl_Ed96ZAZc1ZVQJDwdwuoETTuVIh3ewjdE_8rE/edit?usp=sharing)

4) **[Get Started](https://www.zooniverse.org/projects/arolsen-archives/every-name-counts?language=en)** <https://www.zooniverse.org/projects/arolsen-archives/every-name-counts?language=en>

5) [Click here to enter the number of cards you completed!](https://docs.google.com/forms/d/e/1FAIpQLSfYOnD5PJwnWRAQaSUmqrWlBKiNRu6qsJErbnO-rho9QYPPeg/viewform?usp=sf_link) https://docs.google.com/forms/d/e/1FAIpQLSfYOnD5PJwnWRAQaSUmqrWlBKiNRu6qsJErbn O-rho9QYPPeg/viewform?usp=sf\_link

6) [We Value Your Feedback!](https://elizabethberkowitz.typeform.com/to/K1arJml2) https://elizabethberkowitz.typeform.com/to/K1arJml2